## **CARS COMMERCE®**

This report will show you how many overlapping users are coming from each of your sources of traffic. This report is great for showing a dealer that even though they may be on all 3 major third party sites, minimal amounts of their traffic are overlapping. This speaks to our [statistic](https://cars.seismic.com/Link/Content/DC8m9H28P86JpG2W4FFdCG6HMGF3) that 70-90% of [Cars.com](https://cars.seismic.com/Link/Content/DC8m9H28P86JpG2W4FFdCG6HMGF3) visitors do not visit other third party sites.

To begin, navigate to the "Explore" section in your GA4 interface

**Step 1** - From the exploration templates options, choose "Segment Overlap"

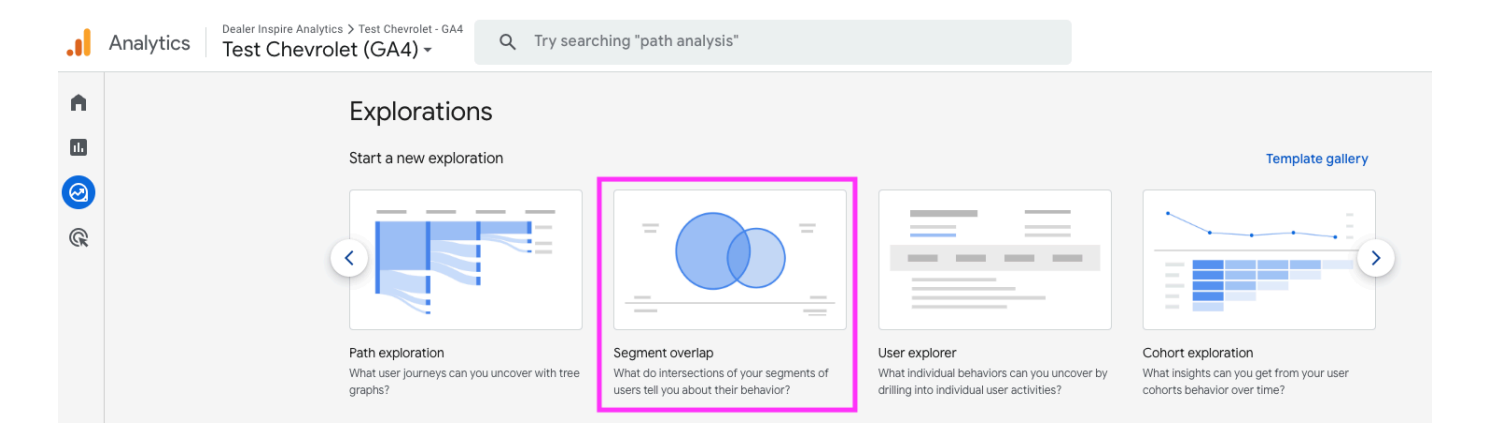

**Step 2** - Once you are in the report template, update the name of your exploration and change the date range to your desired timeframe.

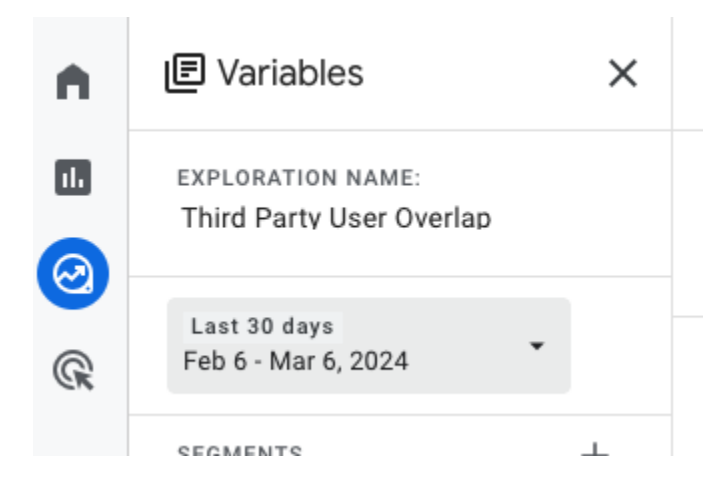

## **CARS COMMERCE®**

**Step 3** - From the "Settings" column, remove all the current "Segment Comparisons" using the X button on the right hand side of each.

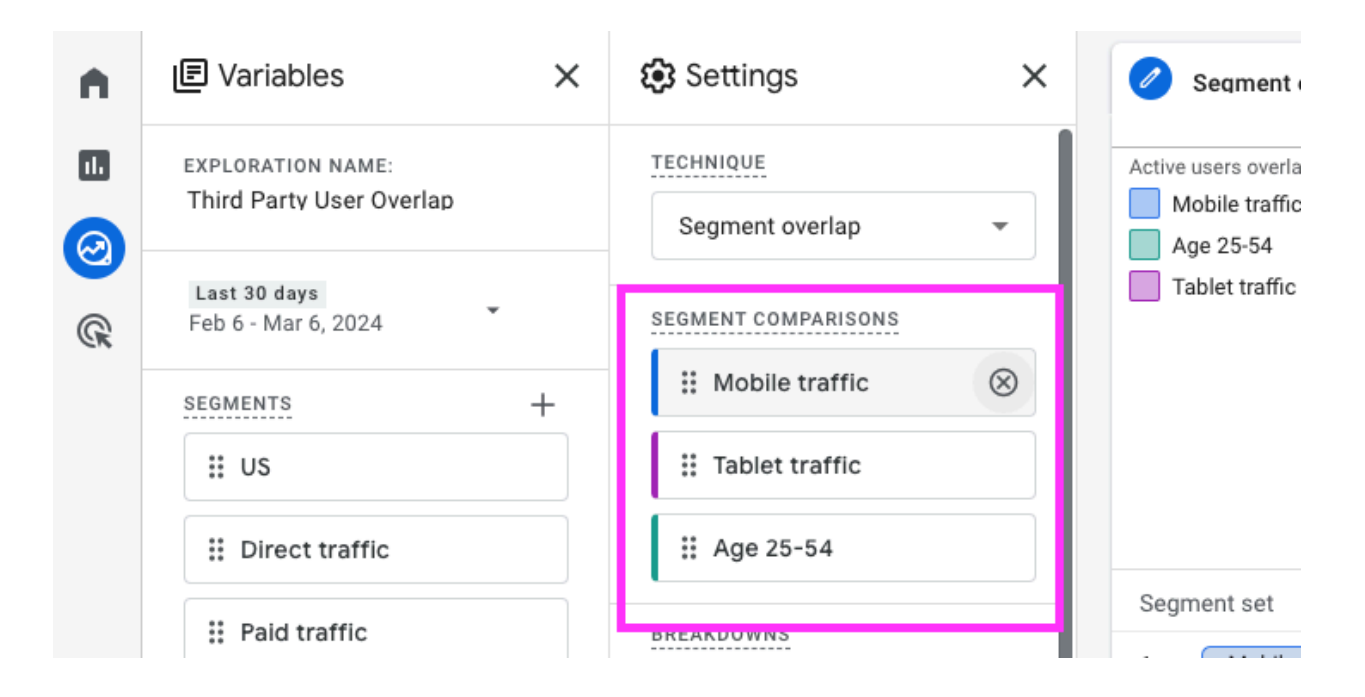

**Step 4** - Build your new Segments by clicking the + sign next to "Segments" under the "Variables" column. For this example, I will use Cars.com, Autotrader & Cargurus.

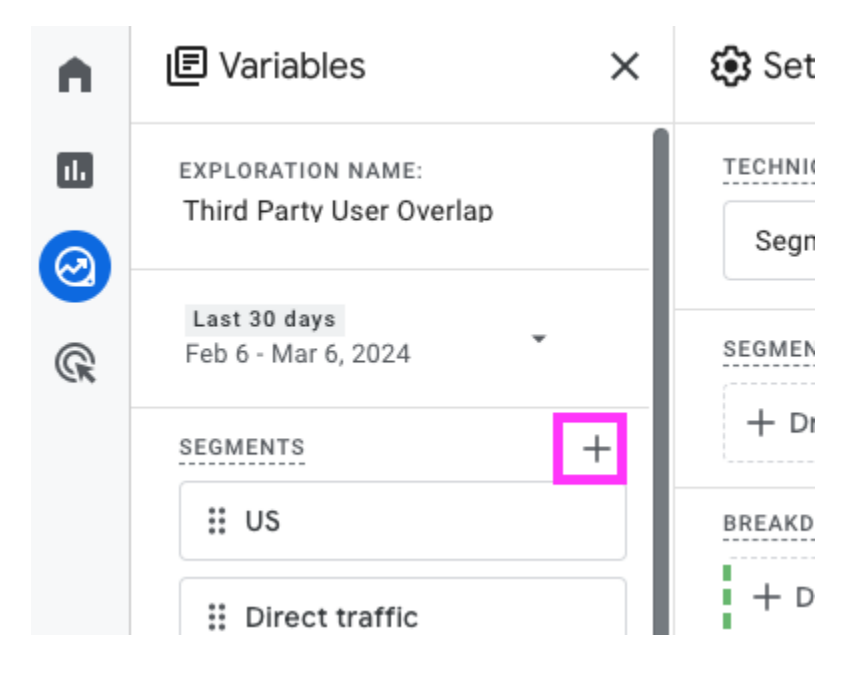

©2023 Cars.com, Inc | 300 S. Riverside Plaza, Suite 1000, Chicago IL 60606

## CARS COMMERCE

**Step 5** - To build a new segment, select "User Segment" from the options.

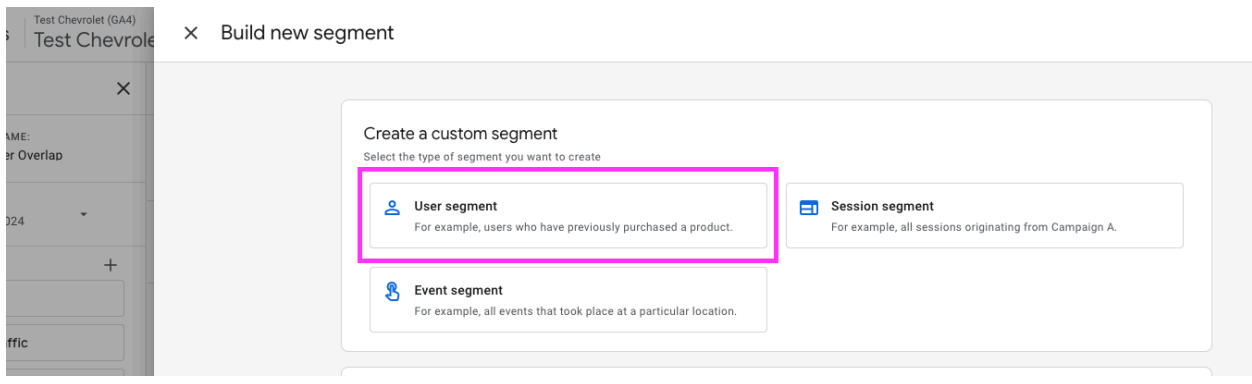

**Step 6** - a. Rename your Segment, in this example I'm using "Cars.com Traffic".

- b. Then, select the box that says "Add new condition" and start typing "Session source / medium".
- c. Once that populates, select it from the drop down.
- d. Then, click "Add Filter" and use the "contains" condition.
- e. In the blank field below "contains", type in "cars.com" and hit "Apply".
- f. Once completed, Choose "Save & Apply" in the top right corner.

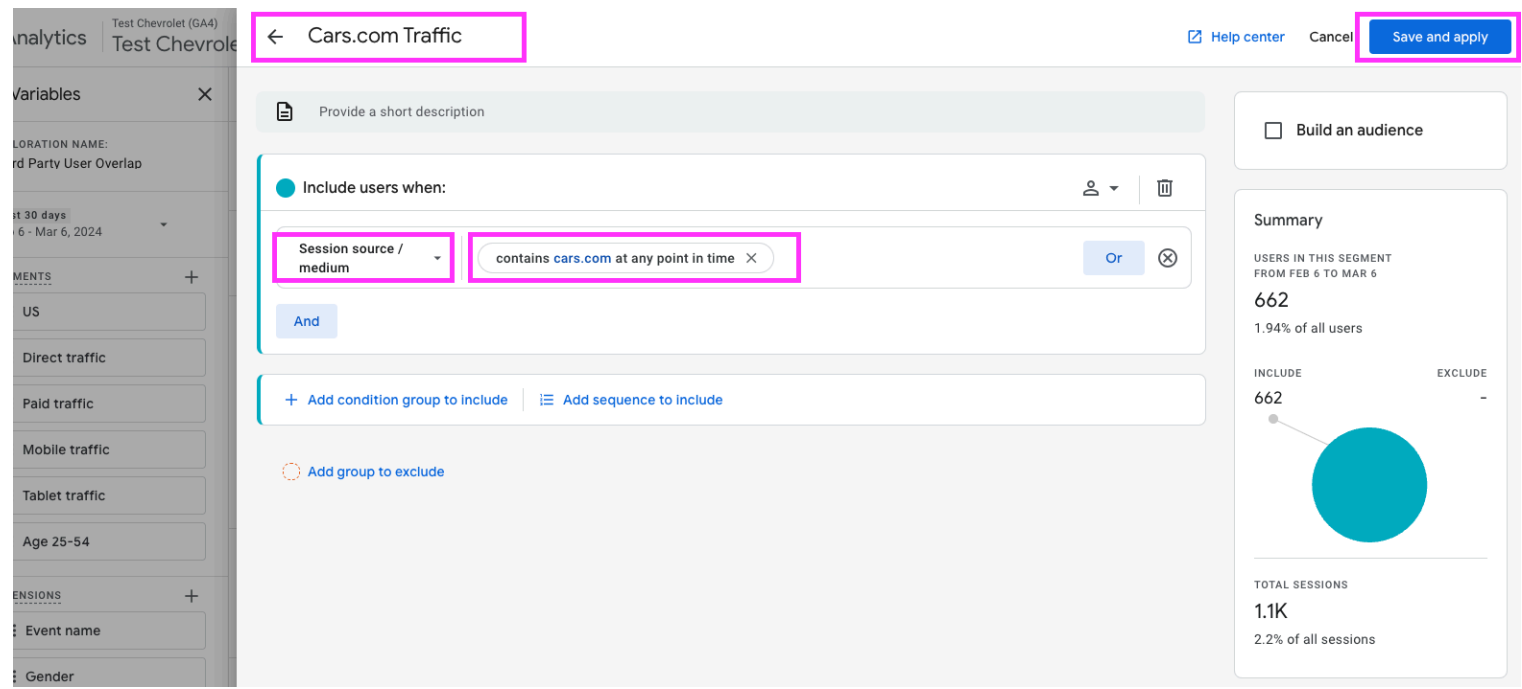

## CARS COMMERCE

**Step 7** - repeat Step 6 for the other segments you want to create. For my example I'm using Autotrader & Cargurus. The "Values" metric under the "Settings" column should automatically be set to Active Users.

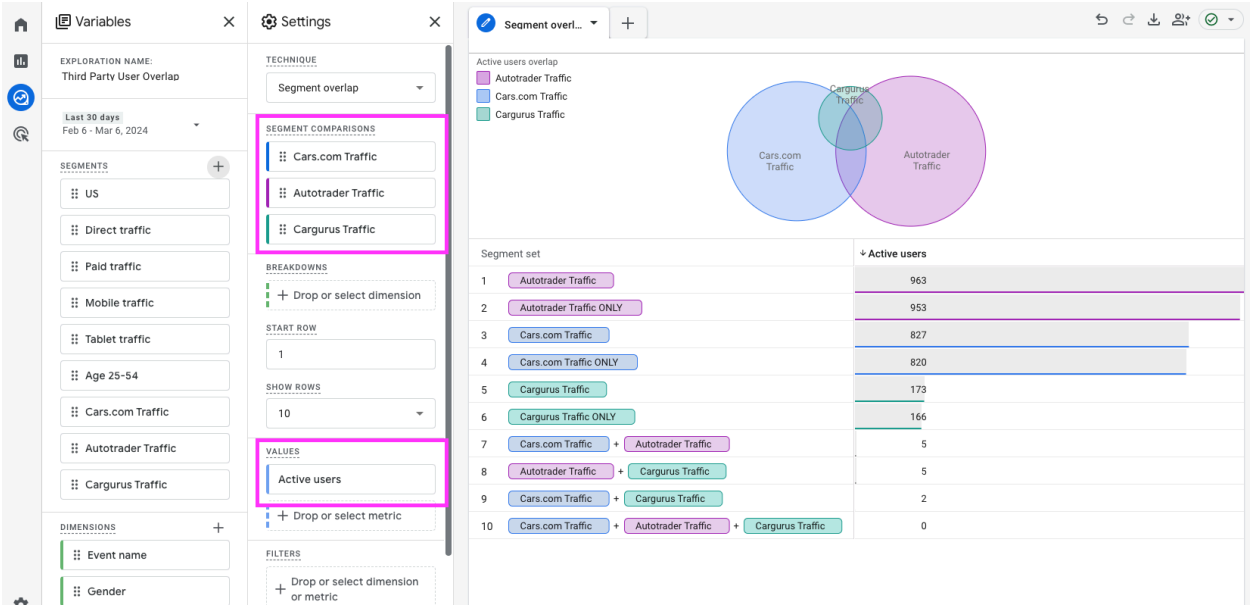

**Step 8** - you're finished! Now, looking at this report we can see that in the last 30 days, only 5 users overlapped between Cars & Autotrader and 2 users overlapped between Cars & Cargurus. No users were overlapping between all 3.

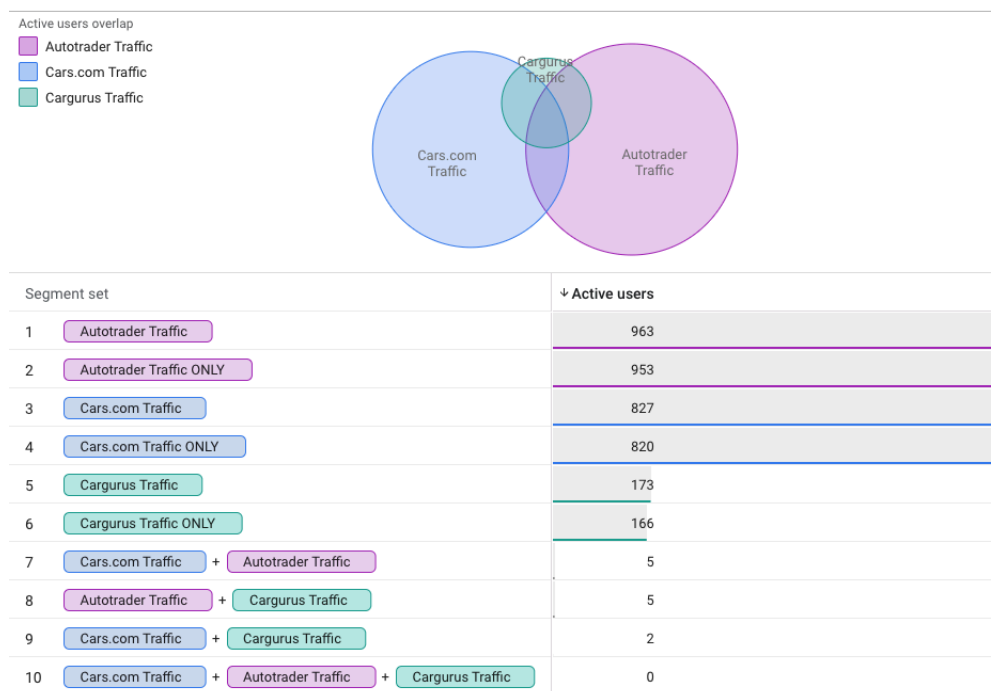